# **二维扫描引擎 2D Scan Engine**

## 用户扫码配置手册简化版 远距离扫描器(K/B/J 系列)

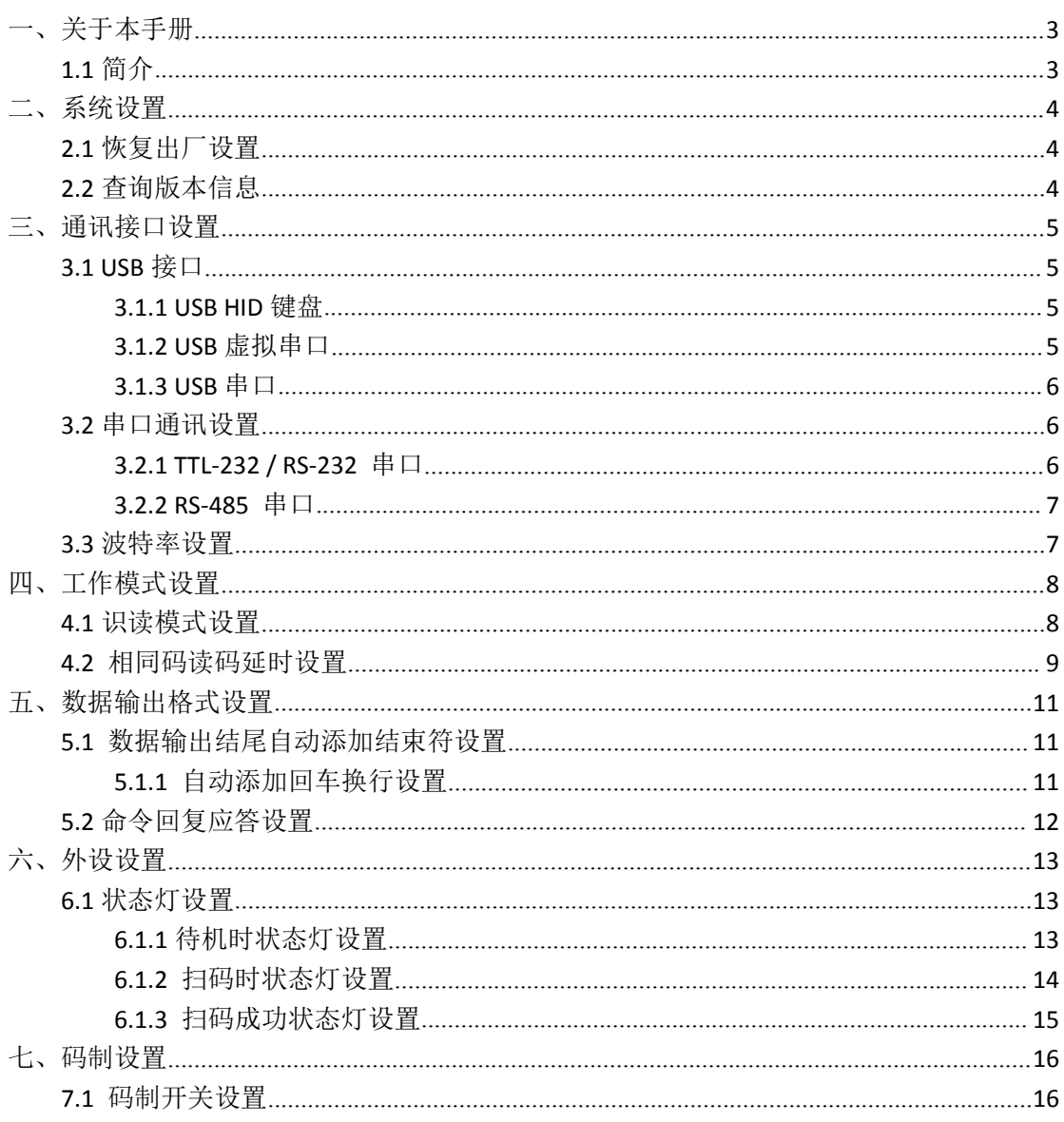

目录

## <span id="page-2-0"></span>一、关于本手册

#### <span id="page-2-1"></span>**1.1** 简介

本手册主要提供了牛图产品远距离扫描器(K/B/J 系列)的比较常用的功能参数设置码。 用户可以通过扫描本手册中的设置码去更改扫描器的功能参数。

用户可以通过扫描一个或多个设置码来设置扫描器功能参数。远距离扫描器在出厂时已 经设置成适合大多数用户通常使用的参数配置,大多数情况下用户无需再配置即可使用,本 手册所列出的功能参数,可供参考,设置码中标有"\*"的表示出厂设置的功能参数。

本手册为牛图远距离扫描器通用手册简化版,本手册所列出的功能参数,会因产品型号 不同而有所差异, 其它详细参数设置请参考"NT 命令配置手册", 或咨询牛图技术人员。

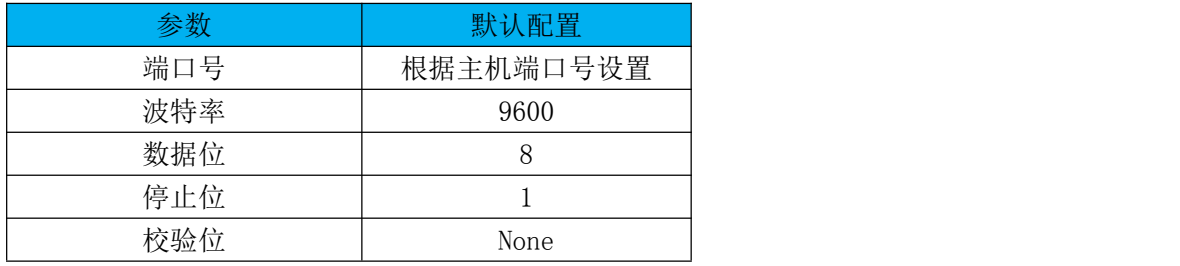

扫描器默认的串口通讯参数如下表

## <span id="page-3-0"></span>二、系统设置

#### <span id="page-3-1"></span>**2.1** 恢复出厂设置

扫描恢复出厂设置码后,扫描器将会失去当前的参数设置,恢复到出厂前的默认设置。

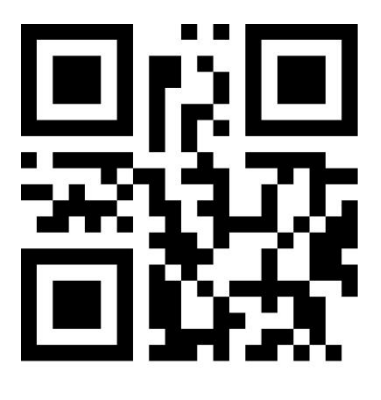

恢复出厂设置

## <span id="page-3-2"></span>**2.2** 查询版本信息

扫描查询版本信息码后,可以显示扫描器版本信息。

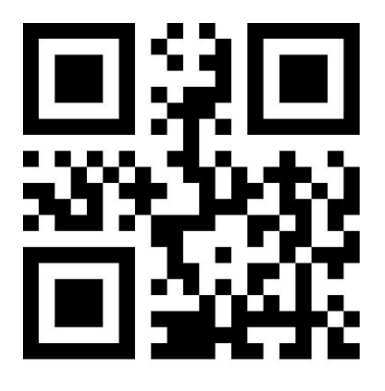

查询版本信息

## <span id="page-4-0"></span>三、通讯接口设置

#### <span id="page-4-1"></span>**3.1 USB** 接口

#### <span id="page-4-2"></span>**3.1.1 USB HID** 键盘

扫描器通过 USB 数据线连接主机时,扫描 USB HID 键盘设置码后,可以将扫描器设置成 HID Keyboard 输入模式。在这种模式下,扫描器作为一个即插即用的设备,模拟键盘敲击向主 机输出数据(可用记事本等文本文档接收数据)

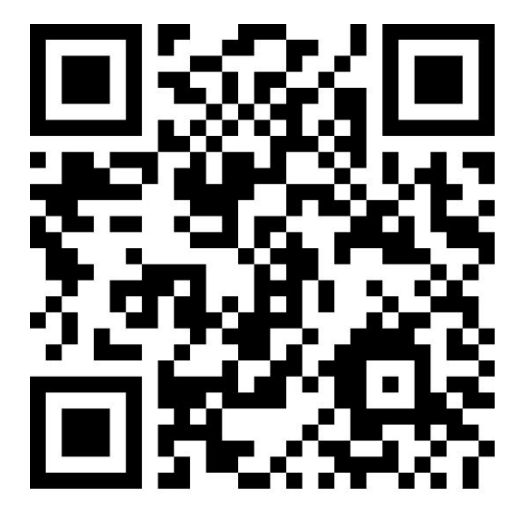

**USB HID** 

#### <span id="page-4-3"></span>**3.1.2 USB** 虚拟串口

扫描器通过 USB 数据线连接主机时, 扫描 USB 虚拟串口设置码后, 可以将扫描器设置为 USB 虚拟串口通讯。此输出需要在主机上安装相应的驱动程序(可联系牛图公司获取此驱动)

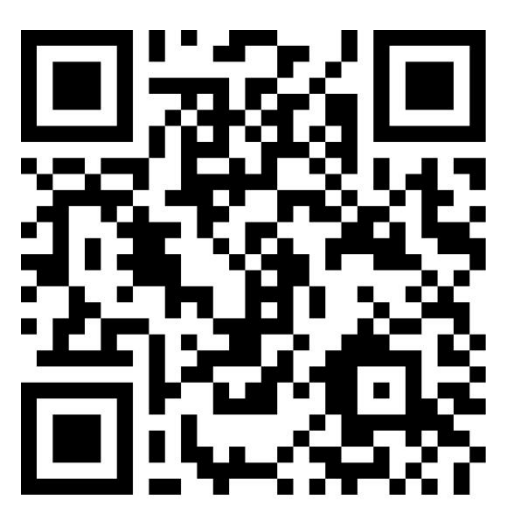

USB 虚拟串口

#### <span id="page-5-0"></span>**3.1.3 USB** 串口

主机上硬件接口没有自带的物理串口,可以通过 USB-串口连接线将扫描器和主机连接起来, 此输出需要在主机上安装相应的驱动程序(可联系牛图公司获取此驱动)

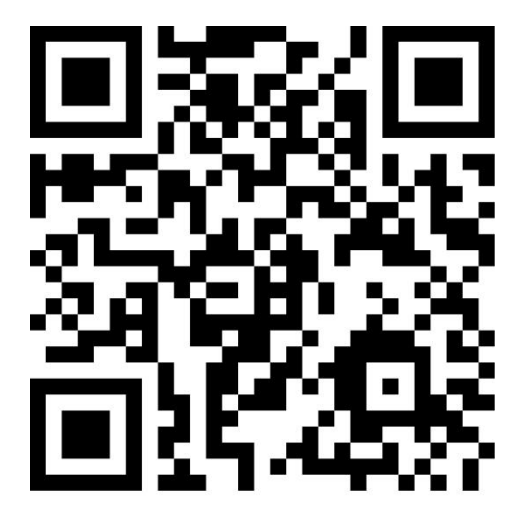

USB (串口)

#### <span id="page-5-1"></span>**3.2** 串口通讯设置

串口通讯是连接扫描器与主机设备的一种常用方式。使用串口通讯时,扫描器与主机设备间 必须在通讯参数配置上完全一致,方可正常通讯,需要设置的参数包括通讯端口,波特率, 数据位,停止位,检验位。

#### <span id="page-5-2"></span>**3.2.1 TTL-232 / RS-232** 串口

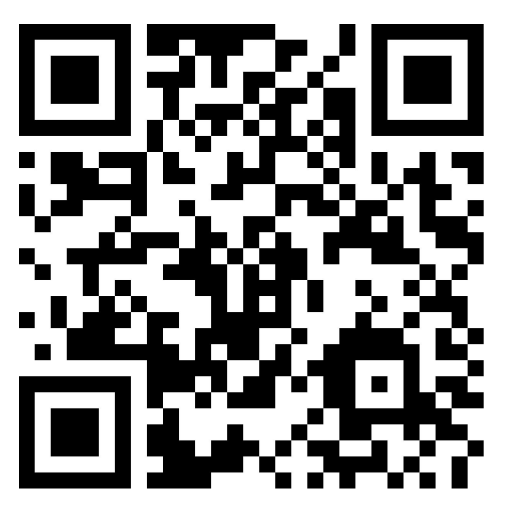

TTL232/RS232串口

<span id="page-6-0"></span>**3.2.2 RS-485** 串口

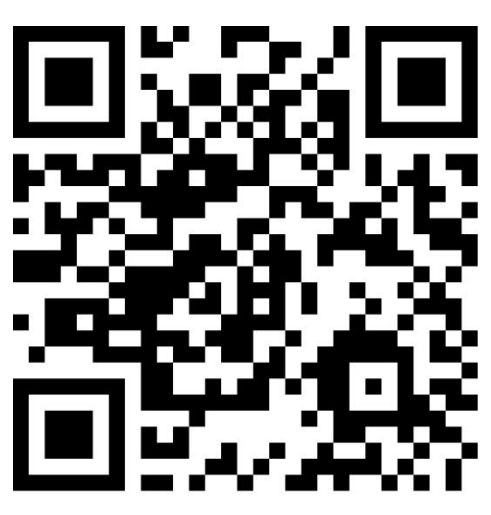

**RS485**串口

#### <span id="page-6-1"></span>**3.3** 波特率设置

扫描器与主机所使用的波特率必须保持一致才能保证数据传输的准确,可以通过扫描以下相 应的配置码设置扫描器的波特率,单位 bit/s , 默认 9600bps

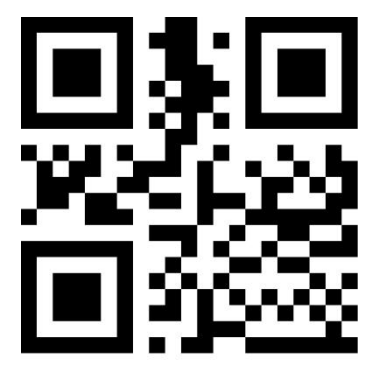

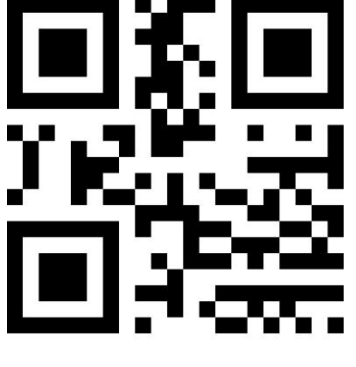

115200

\*9600

### <span id="page-7-0"></span>四、工作模式设置

#### <span id="page-7-1"></span>**4.1** 识读模式设置

手动识读模式: 在此模式下,需要通过串口发送扫码指令触发解码,解码成功一次后或解码 失败超时(默认 30s)后或收到关闭扫码指令后停止解码。

串口下发送开启扫码指令:0x16 0x54 0x0D 0x21

串口下发送关闭扫码指令:0x16 0x55 0x0D 0x21

命令连续识读模式:上电后发送开始扫码指令后,设备开始持续解码直到收到停止扫码指令 连续识读模式: 在此模式下,扫描器上电后会持续自动开始解码, 在一次解码成功或失败后, 间隔一段时间(可设置)后会自动进入下一次解码。

感应识读模式:在此模式下,扫描器会自动检测视窗前的变化,当检测到有条码出现在视窗 范围内,就会触发一次解码。解码成功或失败后,扫描器将停止解码,并处于检测状态等待 视窗前的再次改变。

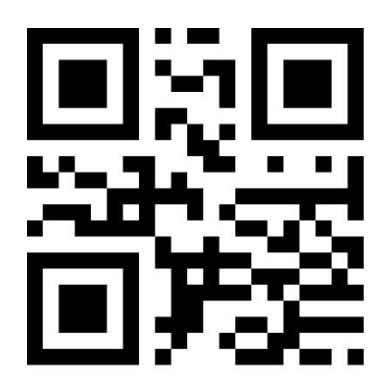

手动模式

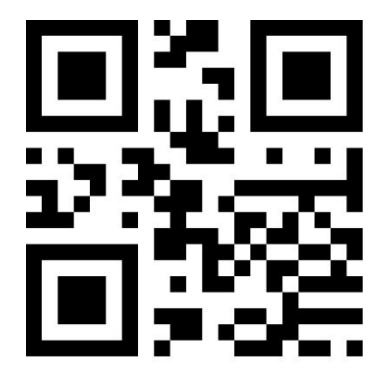

命令连续模式

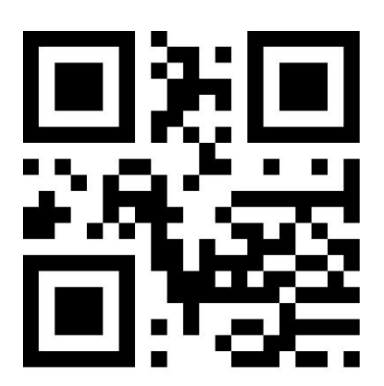

\*连续模式

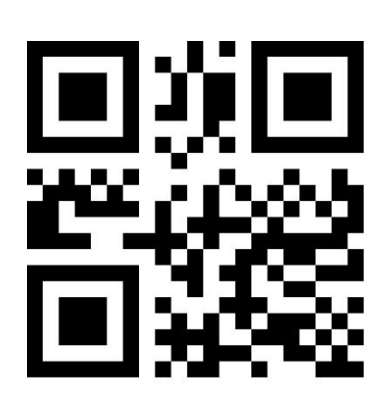

感应模式

#### <span id="page-8-0"></span>**4.2** 相同码读码延时设置

在感应识读模式或连续识读模式下,出厂设置为"相同码读码不延时",扫描器在一次解码 完成后会自动开始下一次解码。当设置了相同码延时,若条码信息内容与上一次被成功解码 的条码信息内容完全一致时,则扫描器会处于持续等待状态,直到再次读相同码延时结束后, 才开启再次读码。当条码信息内容不重复时,扫描器会一直读码。

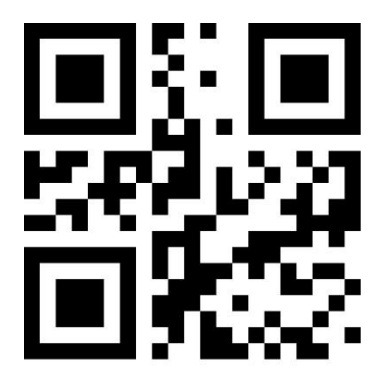

\*延时关闭

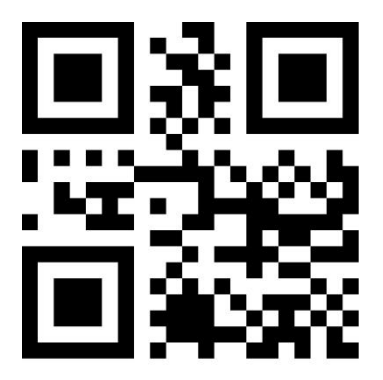

延时2s

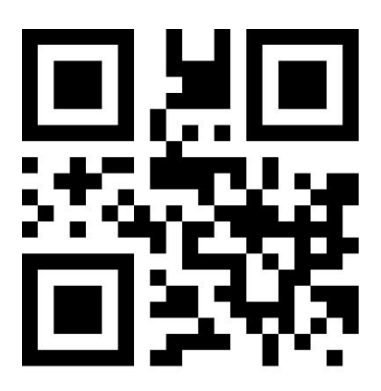

延时4s

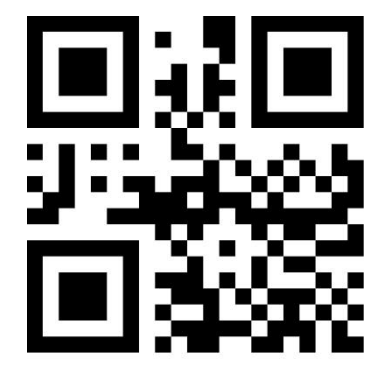

延时1s

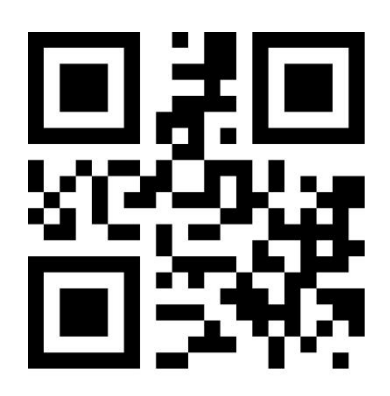

延时3s

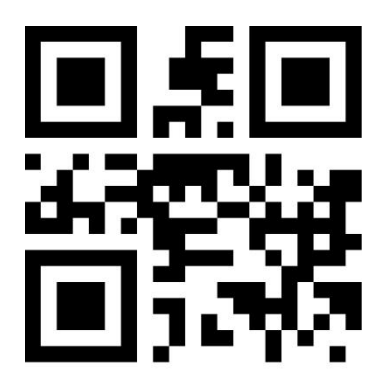

延时5s

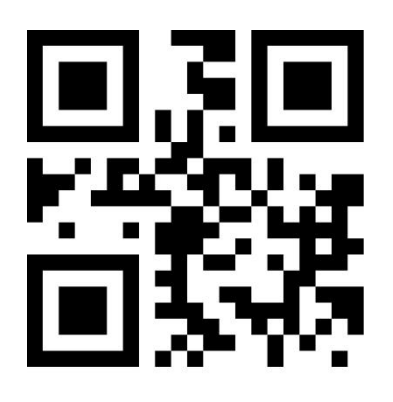

延时6s

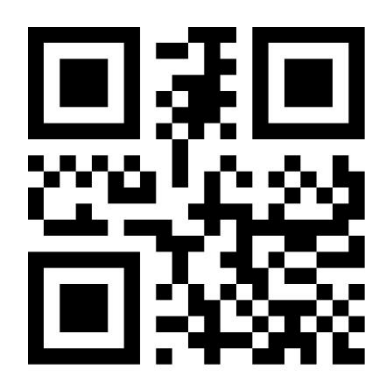

延时7s

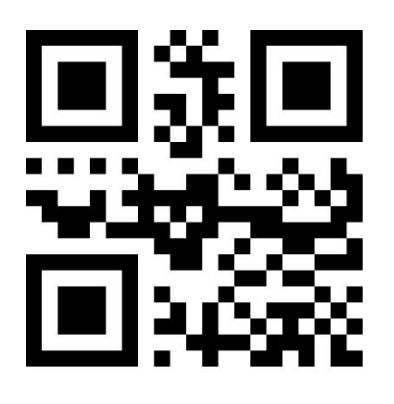

延时8s

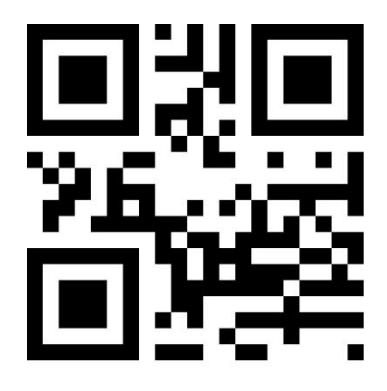

延时9s

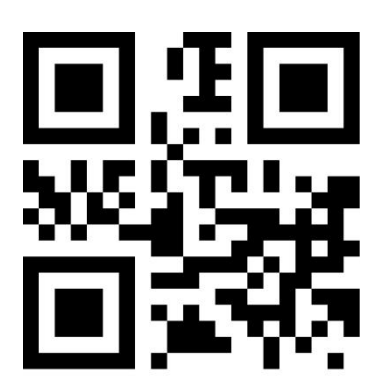

延时10s

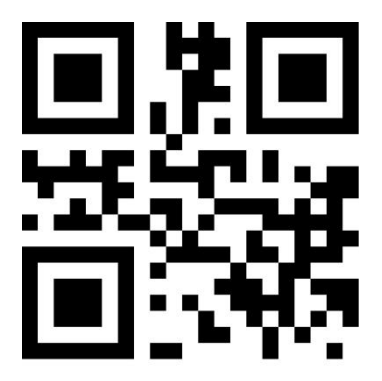

延时11s

## <span id="page-10-0"></span>五、数据输出格式设置

#### <span id="page-10-1"></span>**5.1** 数据输出结尾自动添加结束符设置

#### <span id="page-10-2"></span>**5.1.1** 自动添加回车换行设置

添加回车:在一段数据发送完成后,数据结尾会自动添加结束符(回车 0x0D) 添加回车换行:在一段数据发送完成后,数据结尾会自动添加结束符(回车换行 0x0D 0x0A) 回车/回车换行关闭: 在一段数据发送完成后, 数据结尾不会自动添加结束符

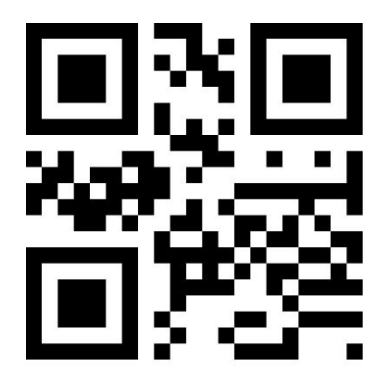

添加回车

\*添加回车换行

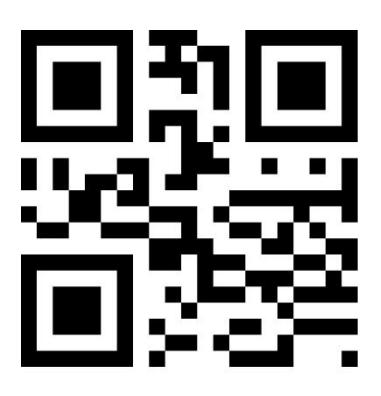

回车/回车换行关闭

#### <span id="page-11-0"></span>**5.2** 命令回复应答设置

所有命令配置指令是否回复应答设置 **ACK** 应答:命令有效且已经被处理(ASCII:0x06) **NAK 应答:** 命令有效但参数无效 (ASCII: 0x15) **ENQ** 应答:命令不被识别或者无效(ASCII:0x05)

(注: ACK 应答设置为"ACK 不应答"时,获取版本信息,查询配置,查询打开的码等所有 指令都没有应答。)

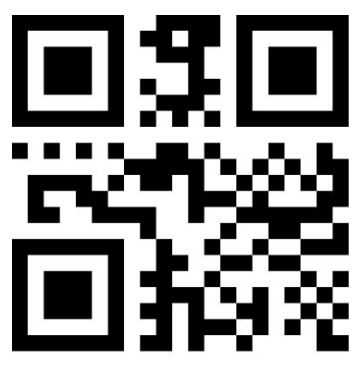

\*ACK应答

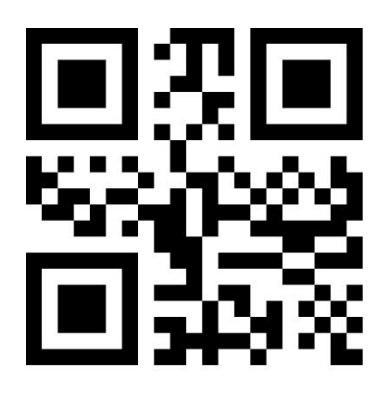

ACK不应答

## <span id="page-12-0"></span>六、外设设置

<span id="page-12-1"></span>**6.1** 状态灯设置

<span id="page-12-2"></span>**6.1.1** 待机时状态灯设置

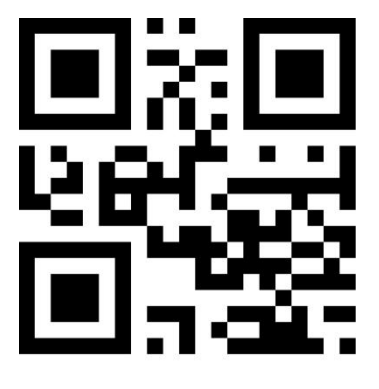

待机时不亮灯

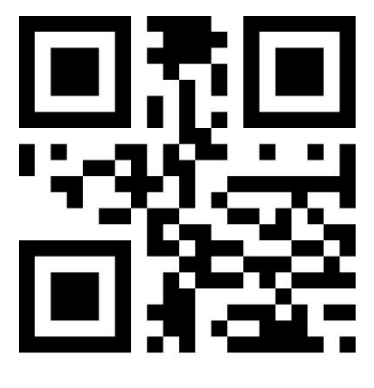

待机时亮红灯

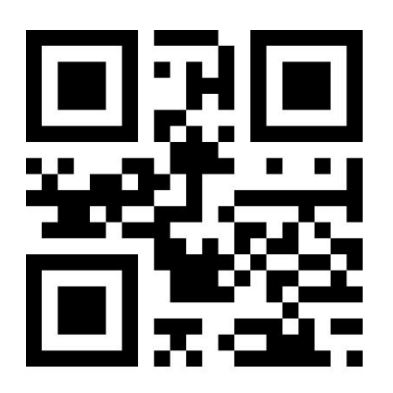

待机时亮绿灯

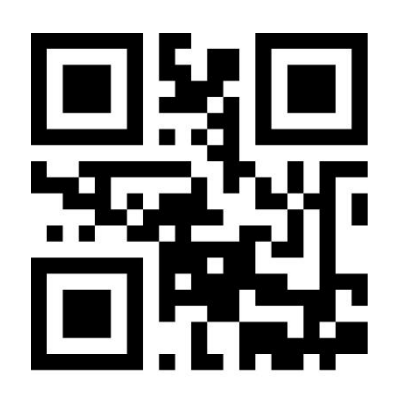

\*待机时亮蓝灯

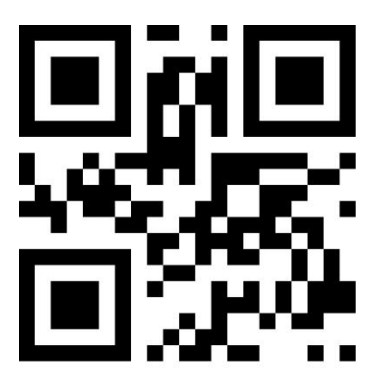

待机时亮白灯

<span id="page-13-0"></span>6.1.2 扫码时状态灯设置

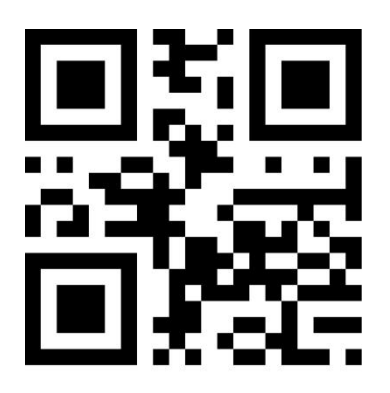

扫码时不亮灯

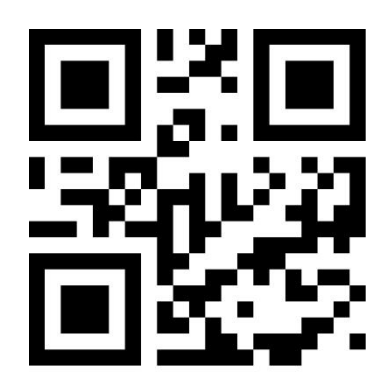

扫码时亮红灯

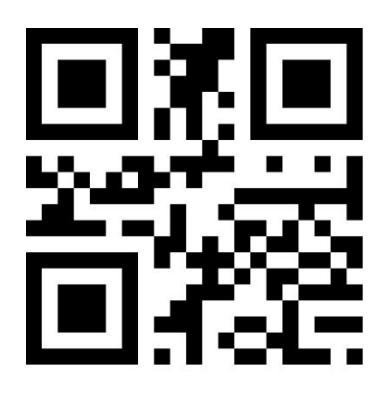

扫码时亮绿灯

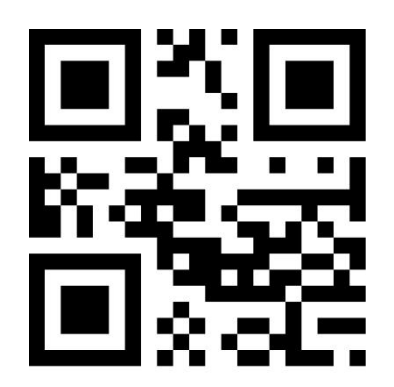

扫码时亮蓝灯

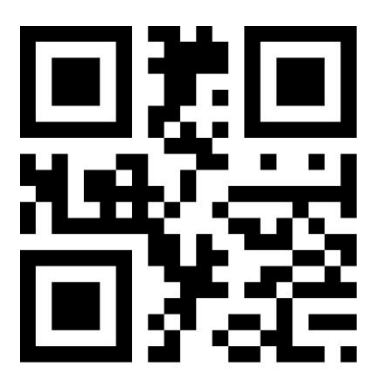

\*扫码时亮白灯

<span id="page-14-0"></span>6.1.3 扫码成功状态灯设置

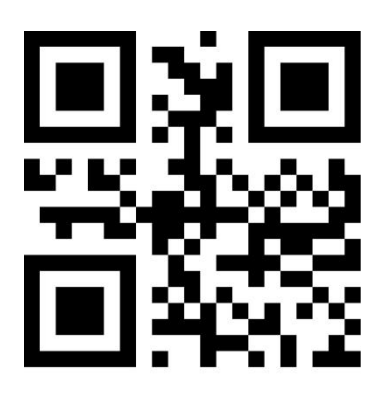

扫码成功不亮灯

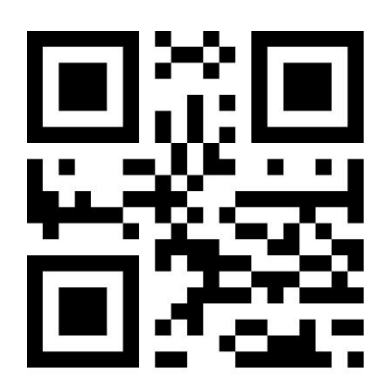

扫码成功亮红灯

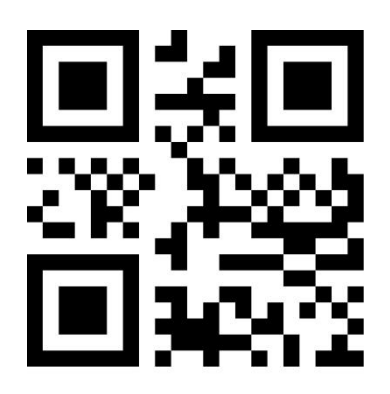

\*扫码成功亮绿灯

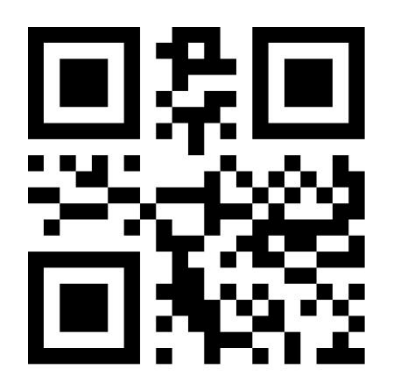

扫码成功亮蓝灯

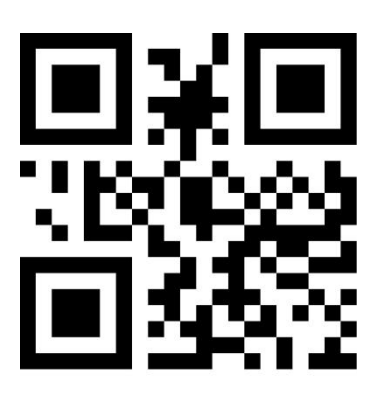

扫码成功亮白灯

## <span id="page-15-0"></span>七、码制设置

#### <span id="page-15-1"></span>**7.1** 码制开关设置

远距离扫描器(K/B/J 系列)出厂设置默认只开启 Code128 和 QR 码识读功能, 如需支持识 读其他码,可通过扫描以下相应的码制打开此条码识读功能。

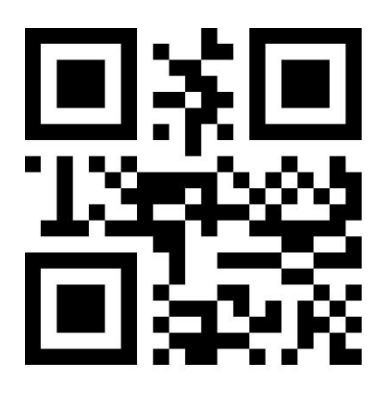

Code39 打开

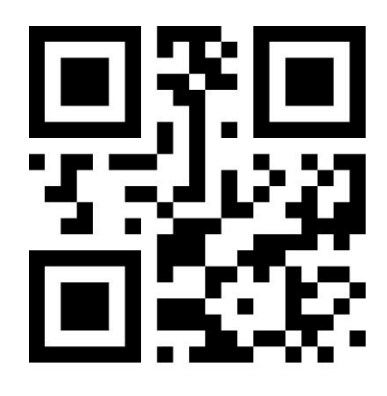

Code39 关闭

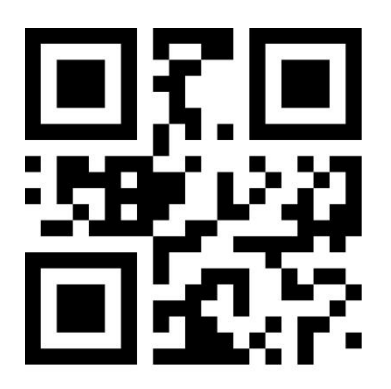

\*Code128 打开

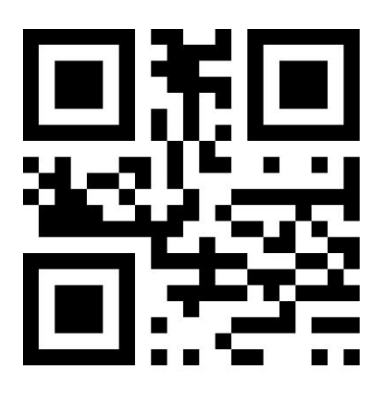

Code128 关闭

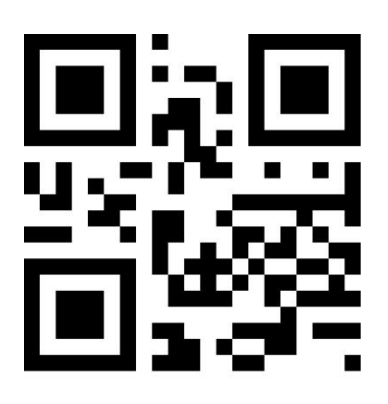

UPC/EAN/JAN 打开

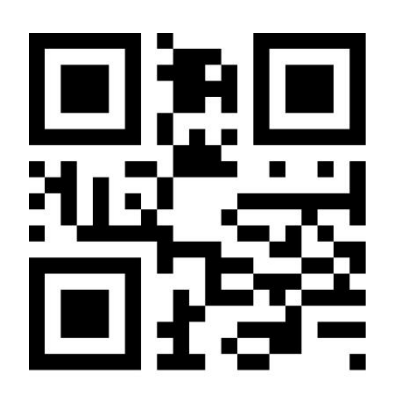

UPC/EAN/JAN 关闭

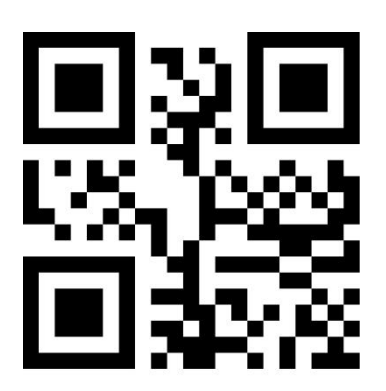

Code93 打开

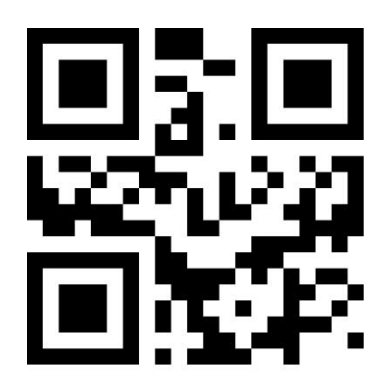

Code93 关闭

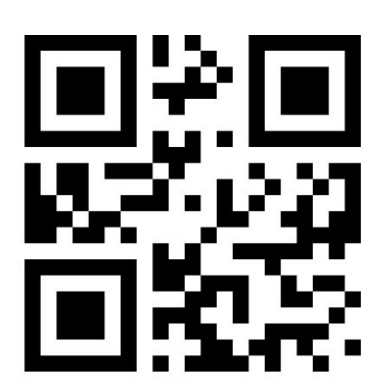

Interleaved 2 of 5 打开

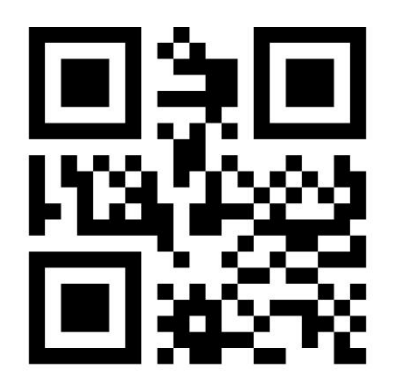

Interleaved 2 of 5 关闭

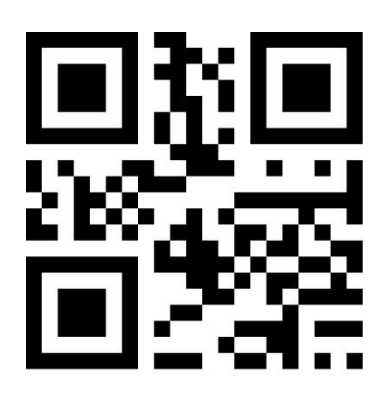

Codabar 打开

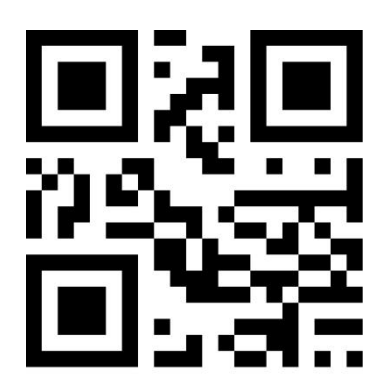

Codabar 关闭

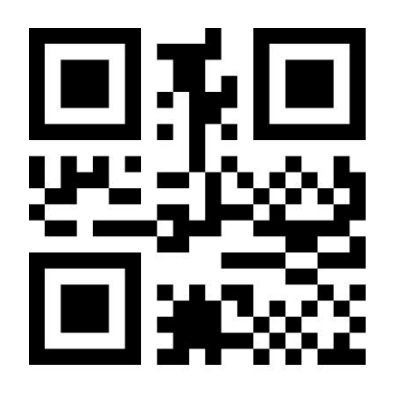

Matrix 2 of 5 打开

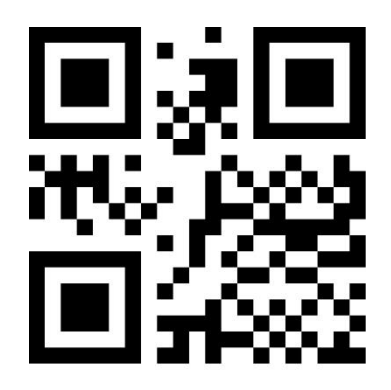

Matrix 2 of 5 关闭

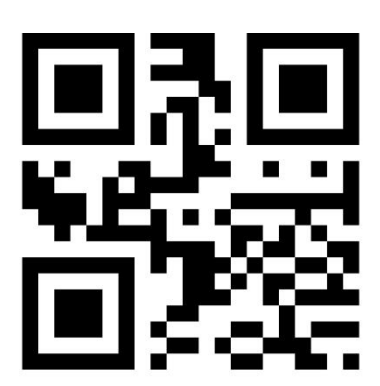

Industrial 2 of 5 打开

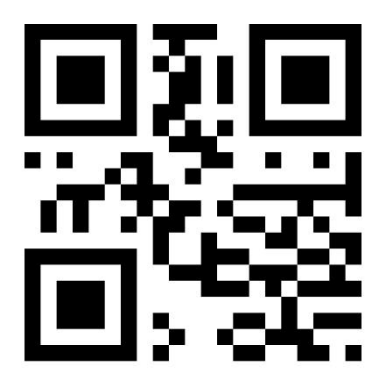

Industrial 2 of 5 关闭

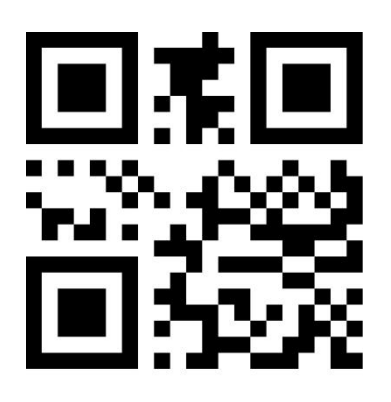

DataMtrix 打开

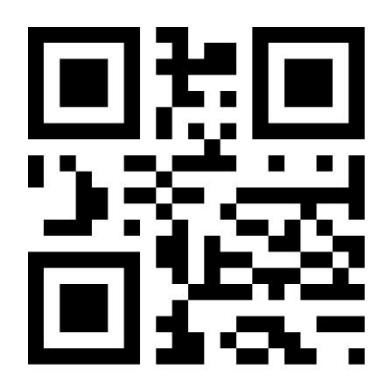

DataMtrix 关闭

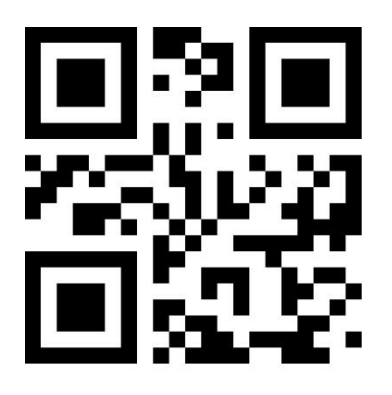

PDF417 打开

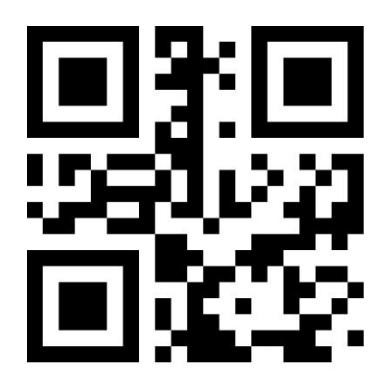

PDF417 关闭